**راهنمای استفاده از نرم افزار تکمیل فرم الف ) گزارش پیشرفت تحصیلی – تربیتی(**

۱ -ابتدا فایل دانلود شده را در اختیار مدیر آموزشگاه قرار دهید، زیرا ایشان باید با نرم افزار تعیین شده اطالعات دانش آموزان را از برنامه دانش آموزی مدرسه جهت تکمیل فرم الف به این نرم افزار منتقل نمایند.

۲ -مدیر آموزشگاه می بایست فایل دانلود شده (rar.modir (را در کامپیوتری که دارای برنامه سیستم ارزشیابی توصیفی است کپی نموده و سپس از حالت فشرده خارج نماید.

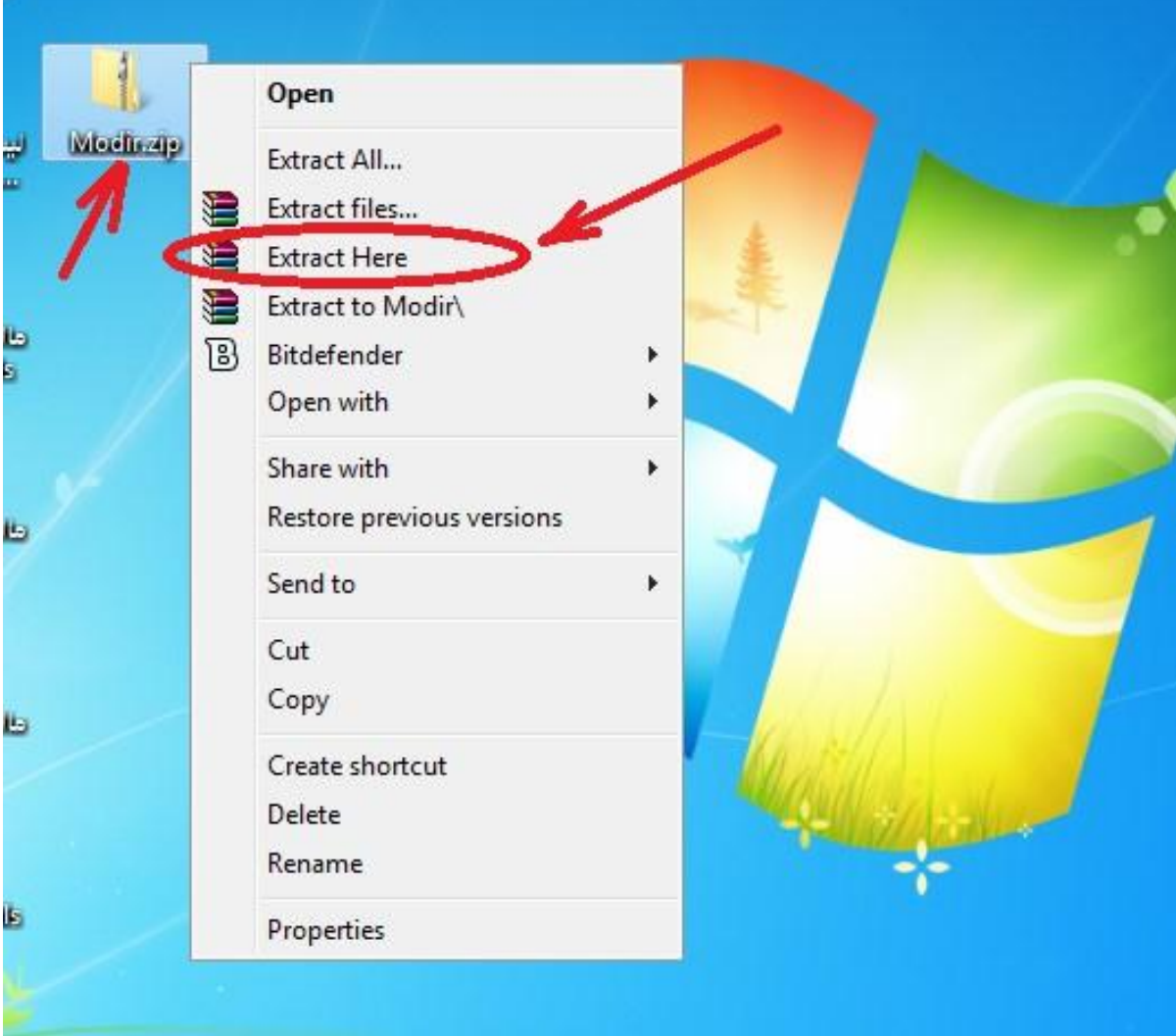

۳ -مدیر آموزشگاه نرم افزار modir را اجرا نموده و مراحل آن را بر اساس راهنمای ضمیمه شده جهت انتقال مشخصات دانش آموزان به نرم افزار معلمین انجام خواهد داد.

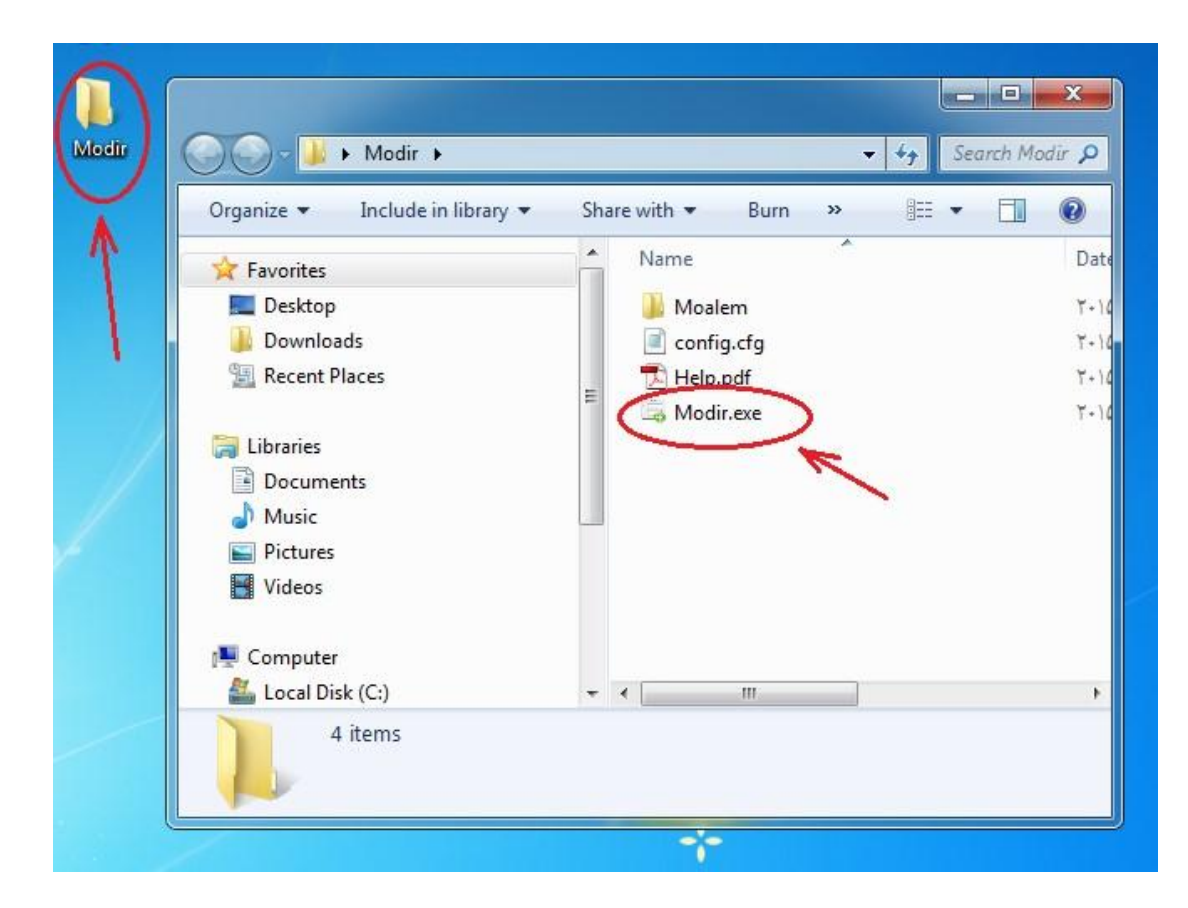

۴ -پس از مراحل باال مدیر برنامه مخصوص معلمین را )کل پوشه ( Moalemمی تواند برای هریک از آنها کپی نماید.

۵ -معلمین می توانند برنامه مخصوص خود را در فلش و یا هر کامپیوتری کپی داشته باشند و با انتخاب پوشه Moalem نرم افزار مخصوص معلم Moalem را اجرا و استفاده نموده و شروع به تکمیل اطالعات آن نمایند .

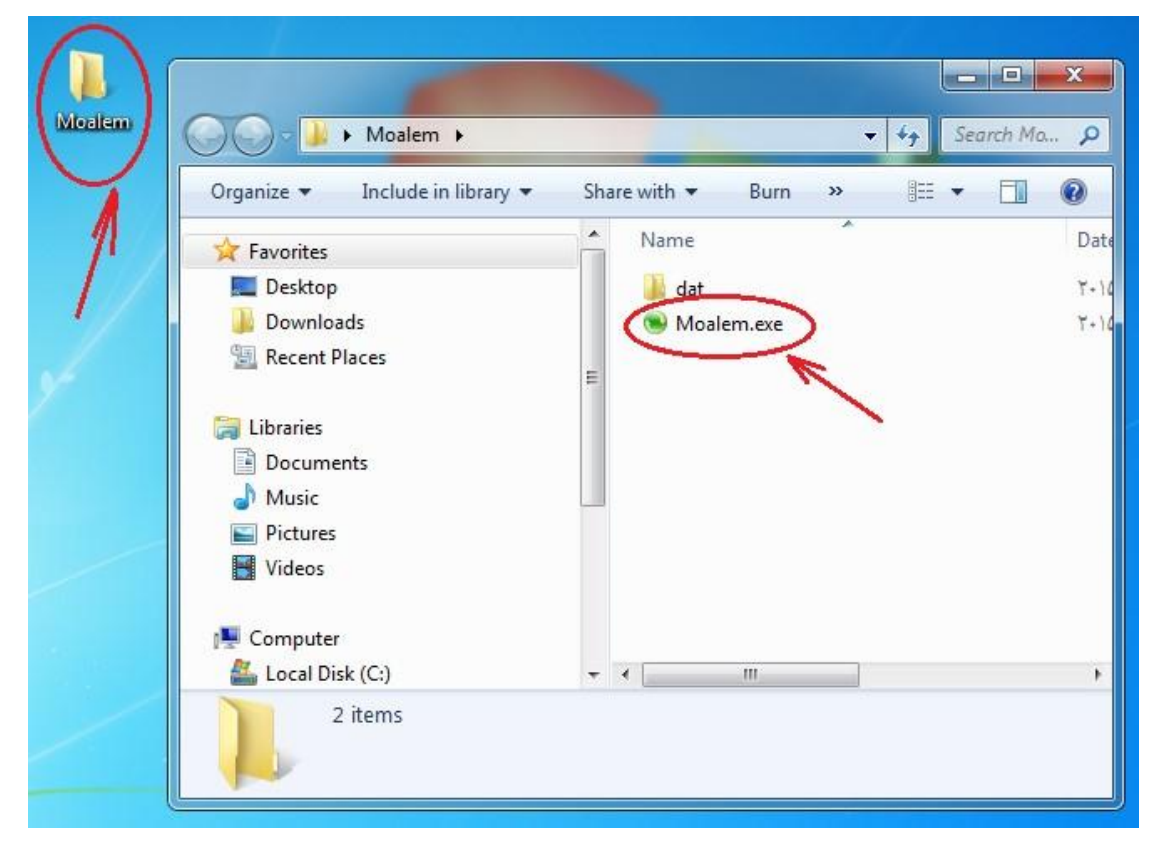

۶ -جهت چاپ گزارش فرم الف اگر معلمین خود چاپگر داشته باشند می توانند اقدام به چاپ فرم الف نمایند ، در غیر اینصورت باید پوشه کار خودشان ) همان (Moalem را به کامپیوتری که چاپگر دارد منتقل و عملیات چاپ را انجام دهند ( مثلا کامپیوتر مدرسه)

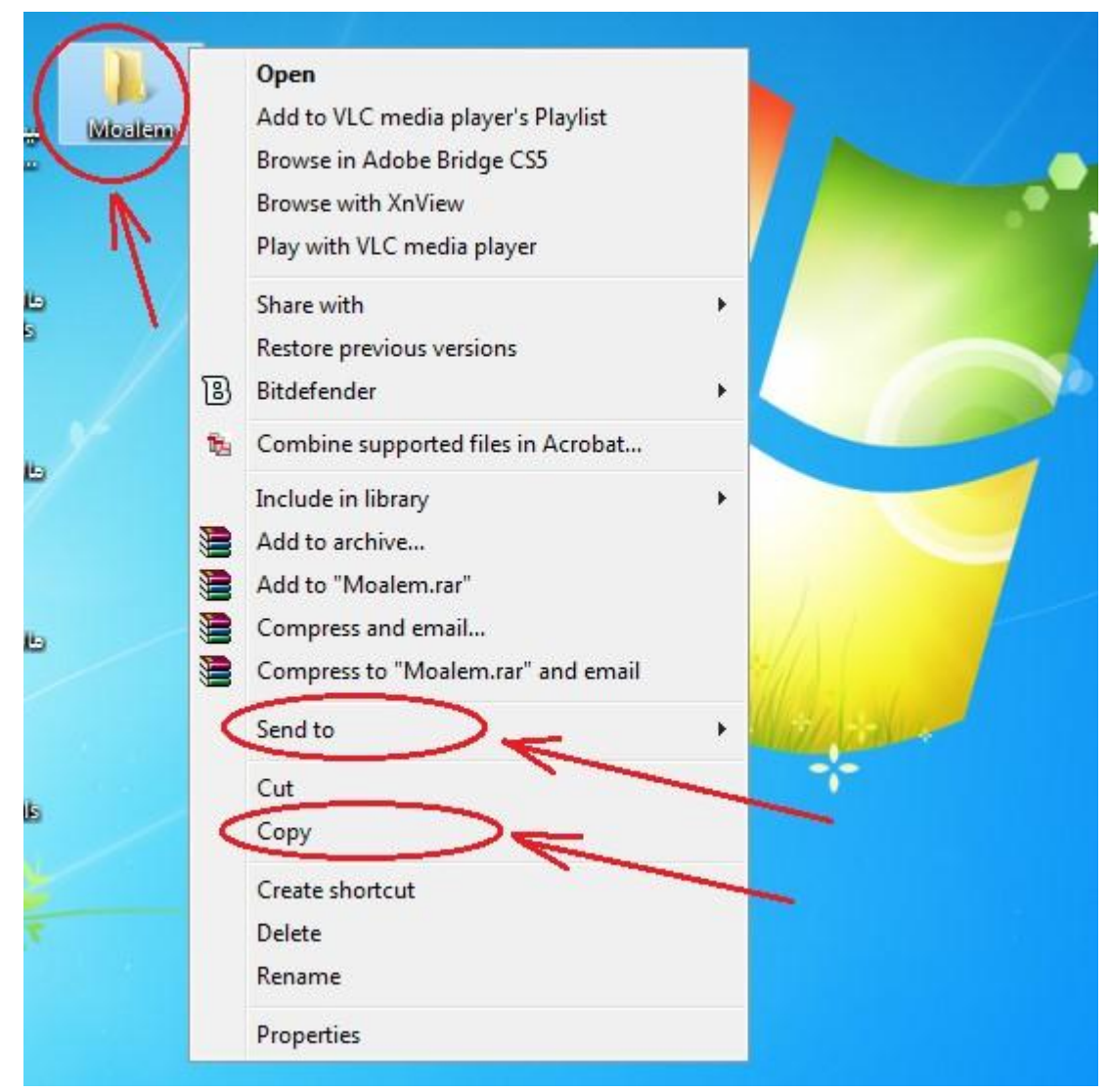

توجه :برنامه و اطالعات معلمین در پوشه Moalem قرار دارد برای هرگونه جابجایی و کپی برداری حتما تمام این پوشه را انتخاب نمایید.

توجه :در صورتی عبارات در هر یک از نرم افزارهای مدیر یا معلم به شکل فارسی دیده نشد، به راهنمای آن برنامه جهت تنظیمات فارسی مراجعه نمایید